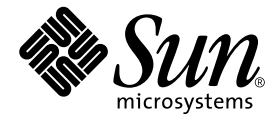

# SunForum™ 3D 软件 安装指南

Sun Microsystems, Inc. 4150 Network Circle Santa Clara, CA 95054 U.S.A. 650-960-1300

请将有关本文档的意见或建议提交至:http://www.sun.com/hwdocs/feedback 部件号: 817-3362-10 2003 年 7 月,修订版 A

Copyright 2003 Sun Microsystems, Inc., 4150 Network Circle, Santa Clara, California 95054, U.S.A. 版权所有。

Sun Microsystems, Inc. 对此文档描述的产品中所包含的相关技术拥有知识产权。在特殊且不受限制的情况下,这些知识 产权可能包括 http://www.sun.com/patents 上列出的一个或多个美国专利,以及美国和其它国家的一个或多个 其它专利或待决的专利申请。

Sun、 Sun Microsystems、 Sun 徽标和 SunForum 是 Sun Microsystems, Inc. 在美国和其它国家的商标或注册商标。

所有的 SPARC 商标都按许可证使用, 它们是 SPARC International, Inc. 在美国和其它国家的商标或注册商标。带有 SPARC 商标的产品均基于由 Sun Microsystems, Inc. 开发的体系结构。

OpenGL 是 Silicon Graphics, Inc. 的注册商标。

以下声明适用于 SunForum 3D 版本 1.0:©COPYRIGHT DATA CONNECTION LIMITED 1992-2003。本软件的某些部 分版权隶属于 © 1996-2003 RADVision Ltd.。 DATA CONNECTION® 是 DATA CONNECTION LIMITED 在美国和其它国 家的注册商标。

本文档按 "现有形式"提供,不承担明确或隐含的条件、陈述和保证,包括对特定目的的商业活动和适用性或非侵害 性的任何隐含保证,除非这种不承担责任的声明是不合法的。

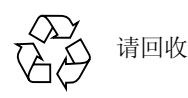

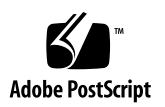

# 安装 SunForum 3D 软件

本指南说明了如何在 Sun™ 系统上安装 SunForum™ 3D 会议软件。

- [系统需求](#page-2-0)
- [SunForum CD](#page-3-0) 目录和软件包
- OpenGL [增补程序](#page-4-0)
- 安装 [SunForum 3D](#page-5-0)
- [优化视频显示](#page-6-0)
- [访问联机文档资料](#page-7-0)

### <span id="page-2-0"></span>系统需求

- Solaris™ 8 操作环境或其后继兼容版本
- 运行 Solaris/SPARC 的 Sun 计算机工作站
- Solaris 环境下的 Sun OpenGL® 1.3 或其后继兼容版本
- 最新的 [OpenGL](#page-4-0) 增补程序 (请参见 OpenGL 增补程序)
- Sun Ultra™、Sun Blade™ 或 Sun Ray™ 台式机系统。Sun Ray 设备要求使用 Sun Ray 服务器软件 1.2 版或其后续版本
- 至少有另一台 Sun 工作站用以呼叫和 / 或协作
- 要求安装人员具有在 Solaris/CDE 环境中进行安装的基本知识

支持的 Sun 图形加速器包括:

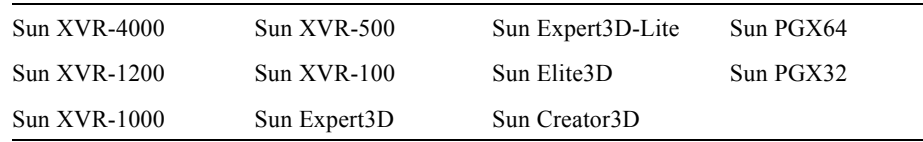

# <span id="page-3-0"></span>SunForum CD 目录和软件包

SunForum CD 目录位于 /cdrom/sunforum\_3D

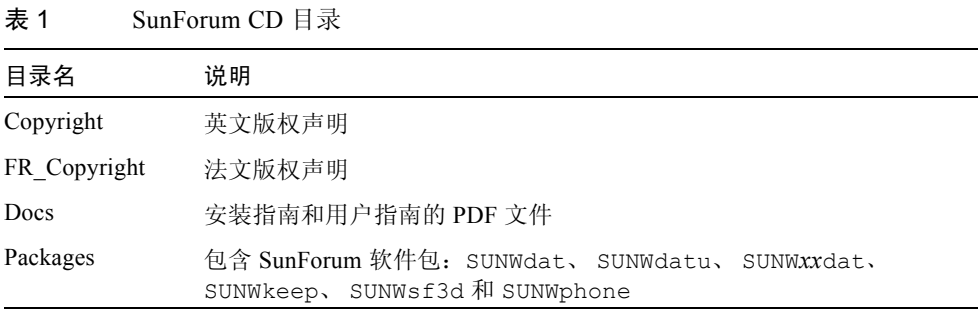

其中, SUNW*xx*dat 中的 *xx* 是本地化的 SunForum 3D 软件包 [\(表](#page-3-1) 3)。

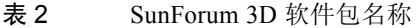

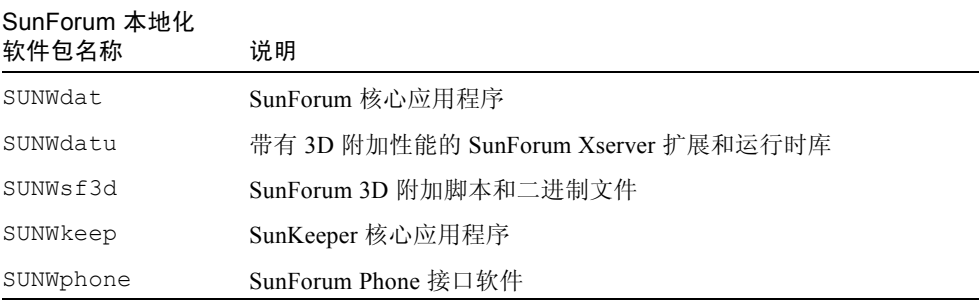

#### 表 3 可选的本地化 SunForum 3D 软件包名称

<span id="page-3-1"></span>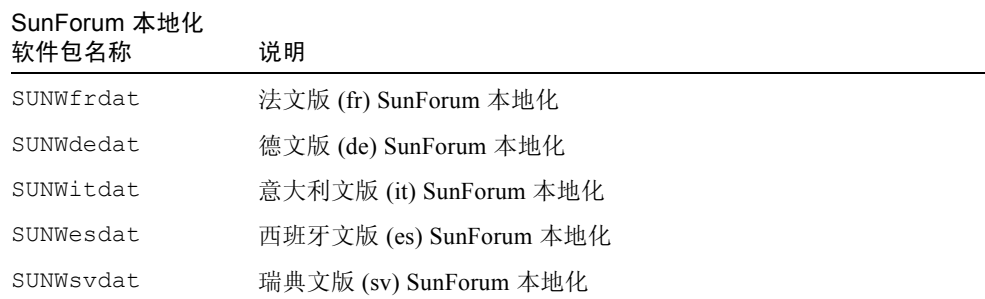

| SunForum 本地化<br>软件包名称 | 说明                              |
|-----------------------|---------------------------------|
| SUNWjadat             | 日文版 (ja-EUC) SunForum 本地化       |
| SUNWipdat             | 日文版 (ja JP.PCK)} SunForum 本地化   |
| SUNWkodat             | 韩文版 (ko) SunForum 本地化           |
| SUNWcdat              | 简体中文版 (zh-EUC) SunForum 本地化     |
| SUNWhdat.             | 繁体中文版 (zh TW-EUC) SunForum 本地化  |
| SUNW5dat              | 繁体中文版 (zh TW.BIG5) SunForum 本地化 |

表 3 可选的本地化 SunForum 3D 软件包名称 (接上页)

表 4 SunForum 软件包目录位置

| SunForum 软件包 | 目录位置         |
|--------------|--------------|
| SUNWdat      | /opt         |
| SUNWdatu     | /usr/openwin |
| SUNWxxdat    | /opt         |
| SUNWkeep     | /opt         |
| SUNWphone    | /opt         |
| SUNWsf3d     | /opt         |

## <span id="page-4-0"></span>OpenGL 增补程序

需要安装 OpenGL 增补程序 113886-07 (32位)和 113887-07 (64位)或其后继 版本。

注意 – 经常检查以下网站以获得最新的软件增补程序: http://sunsolve.sun.com/

Solaris 环境下 Sun OpenGL 的更新版本可从以下网址获得: http://www.sun.com/software/graphics/OpenGL/

# <span id="page-5-0"></span>安装 SunForum 3D

下面说明如何下载 SunForum 3D 软件。

### 下载 SunForum 3D

您可以从 Sun 网站或 SunForum 3.1 安装工具包提供的 CD-ROM 来下载 SunForum 3D。

#### ▼ 安装 SunForum 3D

如果您并未以 root 用户身份登录, SunForum 3D 安装程序将提示您输入超级用户口 令。

1. 将 SunForum 3D CD 插入 CD-ROM 后, 在 shell 窗口中成为超级用户, 转到 /cdrom/sunforum/3D 目录并运行 install 程序:

# **cd /cdrom/sunforum/3D** # **./install**

安装完成后,将显示以下消息:

```
*** Installing SunForum 3D packages...
*** Installation complete. A log of this installation can be found 
at:/var/tmp/SunForum3D.install.2003.05.27
```
2. 从工作站注销 (退出)。

这将重新启动 Xserver。

注意 – 运行 SunForum 3D 之前, 必须重新启动 Xserver。

3. 在登录提示符下登录到窗口式系统。

4. 键入以下命令启动 sunforum 来验证安装:

% **/opt/SUNWdat/bin/sunforum**

#### ▼ 从 Sun 网站下载 SunForum3D

可从以下网站下载 SunForum 3D: http://www.sun.com/desktop/products/software/sunforum/

请遵照软件的下载指导进行下载。安装程序名为 install。

### <span id="page-6-0"></span>优化视频显示

SunForum 3D 使用 X 共享内存功能从共享的远程 / 浏览端应用程序显示图像。在 Solaris 8 操作环境下, 缺省的最大共享内存段的是 1 MB, 这不足以显示大于 512 × 512 的图像。所需最小大小通常是 max-width × max-height × 4 (例如,对 于 1024 × 1024 的窗口大小,最小共享内存大小要求是 4 MB)。

注意 – Solaris 9 操作环境下,缺省的最大共享内存大小是 8 MB。这个数字可满足 大多数情况的要求,不需要执行下面的步骤来提高性能。

为了提高视频显示性能, 您需要将共享内存池的大小增加到至少 16 MB, 同时每个 进程的共享内存段的最大数目至少应为 32。要实现这些要求:

1. 成为超级用户并备份 /etc/system 文件。

注意 – 继续下一步操作之前, 必须备份该文件。

2. 将下面的行添加到 /etc/system 文件:

**set shmsys:shminfo\_shmmax=16777216 set shmsys:shminfo\_shmseg=32**

注意 – 如果上述值已经设定, 确保不会降低取值。

3. 重新引导系统。

# 访问联机文档资料

<span id="page-7-0"></span>1. 从 SunForum 3D 主窗口中选择 "帮助" ➤ "帮助主题"。

2. 单击标题栏上的 "联机文档"。

# 访问 Sun 文档资料

您可以查看、打印或购买品种繁多的 Sun 文档资料,包括本地化版本,其网址如 下:

http://www.sun.com/documentation